# Programiranje programski jezik C++

Struktura programa, tipovi podataka, operatoripredavač: Nadežda Jakšić

# Razvoj programa

- $\mathcal{L}_{\mathcal{A}}$ projektni zadatak
- $\mathcal{L}_{\mathcal{A}}$ projektovanje programa (algoritmi)
- $\mathcal{L}_{\mathcal{A}}$  pisanje programskog koda, izvorni kod, source code(sintaksne i semantičke greške)
- $\mathbb{R}^3$  kompajliranje, prevođenje izvornog koda u nule i jedinice; dobija se objektni kod; nešto.OBJ
- $\mathcal{L}_{\mathcal{A}}$  linkovanje, povezivanje; na izlazu se dobija izvršna datoteka; nešto.EXE
- **·** izvršavanje programa  $\mathcal{C}^{\mathcal{A}}$
- $\mathbb{R}^3$ testiranje
- $\mathcal{L}_{\mathcal{A}}$ održavanje i modifikacija programa

#### **Code::Blocks**

- $\mathcal{L}_{\mathcal{A}}$ integrisano razvojno okruženje (IDE) otvorenog koda (free)
- C, C++, Fortran
- instalacija <u>www.codeblocks.org/downloads</u>  $\mathcal{L}_{\mathcal{A}}$

 izabrati Download the binary releaseizabrati codeblocks -17.12 mingw-setup.exe

### Struktura programa

```
// moj prvi C++ program - komentar u jednom redu#include <iostream> //pretprocesorske direktive/*main je glavna funkcija u 
programu i može da bude samo jedna - komentar u više redova*/
int main(){
  std::cout << "Zdravo!"; //svaka naredba se završava ;return 0;}
```
//ili

```
#include <iostream> 
using namespace std;int main(){
  cout << "Zdravo!";return 0;}
```
#### Podaci

- $\mathcal{C}^{\mathcal{A}}$ konstanta - podatak koji ne menja vrednost (npr. 5, 10, 3.14159)
- п promenljiva - lokacija u memoriji na kojoj mogu da se nalaze različite vrednosti u toku izvršavanja programa - promenljiva se u izvornom kôdu predstavlja svojim imenom (identifikatorom), a ne svojom vrednošću
- identifikatori **-** imena koja daje programer delovima programa  $\mathcal{C}^{\mathcal{A}}$ (promenljivima, konstantama, funkcijama…)
- $\mathcal{C}^{\mathcal{A}}$  pravila za zadavanje identifikatora:
	- • kombinacija slova engleskog alfabeta (A - Z, a - z), cifara (0 - 9) i znaka donja crta \_
	- prvi znak mora da bude slovo ili znak donja crta, •
	- $\bullet$  ne sme da bude rezervisana reč (main, include, asm, auto, bool...)

#### Podaci

- izbegavati da identifikator sadrži dvostruke znakove donja crta (\_ \_) ili da počinje znakom donja crta i velikim slovom, jer su takve oznake rezervisane za C++ implementacije i standardne biblioteke
- zbog razumljivosti kôda poželjno je identifikatore odabrati tako da upućuju na stvarno značenje promenljive
- dve notacije za pisanje identifikatora, kada se identifikator sastoji od  $\mathcal{C}^{\mathcal{A}}$ više reči:

porezNaPrometporez\_na\_promet

■ C++ pravi razliku između malih i velikih slova (identifikator a se razlikuje od identifikatora A)

# Tipovi podataka

- $\mathcal{L}_{\mathcal{A}}$ char **-** znak ili mali broj, jedan bajt ('a', 'z','9',…)
- $\mathcal{L}_{\mathcal{A}}$ int **-** ceo broj, dva ili četiri bajta (1,42, -4578,2…)
- $\mathcal{L}_{\mathcal{A}}$ float **-** realan broj u jednostrukoj tačnosti (3.14 ili 299793.0)
- $\mathcal{L}_{\mathcal{A}}$ double **-** realan broj u dvostrukoj tačnosti
- п bool **-** jedan bajt, može da ima vrednost true ili false
- $\mathcal{C}^{\mathcal{A}}$ ako se ne navede tip, podrazumeva se int
- $\mathcal{C}^{\mathcal{A}}$  moguće je dodati rezervisane reči short, long**,** signed i unsigned radi smanjenja i povećanja opsega (unsigned – samo pozitivne vrednosti)
- opseg dozvoljenih vrednosti zavisi od kompajlera
- veličina tipa na određenom računaru se može utvrditi operatorom  $\mathcal{L}_{\mathcal{A}}$ sizeof (npr. sizeof (int))

# Opsezi - primer

- char **-** znak ili mali broj, 1 bajt, od -128 do 127
- short **-** mali ceo broj, 2 bajta, od –32 768 do 32 <sup>767</sup> $\mathbf{u}$
- unsigned short int, 2 bajta, od 0 do 65 535
- int **-** ceo broj, 2 ili 4 bajta, ako je 4 opseg od –2 <sup>147</sup> <sup>483</sup> 648 do 2  $\overline{\mathbb{R}^2}$ 147 483 647
- long**–** duga čak ceo broj, 4 bajta
- unsigned long int 4 bajta, od 4 bajta, od 0 do 4 294 967 295
- float realan broj u jednostrukoj tačnosti, 4 bajta, od –3,4·10<sup>38</sup> do –<br>3,4·10<sup>–38</sup> i 3,4·10<sup>–38</sup> do 3,4·10<sup>38</sup>
- $\mathcal{C}^{\mathcal{A}}$ ■ double - realan broj u dvostrukoj tačnosti, 8 bajtova, od –1,7·10<sup>308</sup> do –1,7·10–308 i 1,7·10–308 do 1,7·10<sup>308</sup>
- $\mathcal{L}_{\mathcal{A}}$  long double **-** 10 bajtova, od –1,1·10<sup>4932</sup> do –3,4·10–4932 i3,4·10–4932 do 1,1·10<sup>4932</sup>
- $\mathcal{L}_{\mathcal{A}}$ **-** bool - logička vrednost, 1 bajt, može da ima vrednosti true ili false
- $\mathcal{L}_{\mathcal{A}}$ proveravanje dužine:

```
cout << "Veličina celih brojeva: " << sizeof(int);

cout << "Veličina realnih brojeva: " << sizeof(float);
```
# Deklarisanje promenljivih

tip identifikator;

int a; int a,b;float a;

double porezNaPromet;char c;bool t;

#### Konstante

grešku

- konstantni tip ima sve osobine osnovnog tipa, samo se objekti konstantnog tipa ne mogu menjati
- pristup konstantama kontroliše se u fazi prevođenja, a ne u fazi izvršavanja – prevodilac često ne odvaja memorijski prostor za konstantu, već njeno korišćenje razrešava u trenutku prevođenja
- **I**  deklarisanje i inicijalizacija (konstanti se dodeljuje identifikator i vrednost)

```
const double PI=3.14159265359;
```

```
o=2*r*PI; umesto o=2*r*3.14159265359;
```
H ako se pokuša promena vrednosti konstante, prevodilac će prijaviti

```
const double pi=3.14159265359
    pi = pi * 2-Configuration: is1 - Vin32 Debug-
Compiling
isl.cop
C:\Documents and Settings\Sanda\Desktop\slik\is1.cpp(7) : error C2166: 1-value specifies con
Error executing cl.exe.
is1.exe - 1 error(s)
```
### **Operator dodele, znak =**

```
#include <iostream>
using namespace std;int main ()
```

```
{
    int a, b; // a:?, b:?
a = 10; // a:10, b:?a = 10;    // a:10, b:?<br>b = 4;      // a:10, b:4

a = b; // a:4, b:4
b = 7; // a:4, b:7return 0;}
```
inicijalizacija promenljivih – dodeljivanje početnih vrednosti pri deklarisanju

```
int a=5;
double b=3.257;
char c= 'M';
```
### Izlazni tok Cout

```
int main(){

cout<<"Mozemo li da ispisujemo i brojeve?";cout<<154; <<endl; //endl je konstanta koja prebacuje ispis u novi red
cout<<"Kombinacija teksta i brojeva? " <<5<< " je dobar broj!";
return 0;}int main (){
  int a, b; a = 10;
  b = 4;

a = b; b = 7;
cout << "vrednost promenljive a je"<<a<<endl;
  cout << " vrednost promenlijve b je "<< b;
return 0;}
```
### **Ulazni tok Cin**

int a;cout<<"Unesi vrednost promenljive a"<<endl;cin>>a;

- **ulazni tok (input stream) cin je zajedno sa izlaznim tokom definisan u** datoteci zaglavlja iostream
- služi za učitavanje podataka sa tastature $\mathcal{L}_{\mathcal{A}}$
- operatorom >> podaci sa tastature se upućuju u memoriju i п smeštaju u odgovarajuću promenljivu
- <sup>u</sup>čitavanje počinje tek kada se na tastaturi pritisne taster za novi red  $\mathcal{C}^{\mathcal{A}}$ tj. taster Enter, to znači da kada pokrenete program, nakon ispisane poruke možete unositi bilo šta i to po potrebi brisati – tek kada pritisnete taster Enter, program će analizirati unos i sačuvati

### Formatiranje izlaza

funkcije i manipulatori jezika C++ za formatiranje izlaza su definisani okviru klasa ostream i ios<br>nekelike enejje fermetirer

nekoliko opcija formatiranja koje se mogu koristiti samostalno ili u kombinaciji sa drugim:

- fixed koristi decimalni zapis za štampanje vrednosti
- $\mathcal{L}_{\mathcal{A}}$ **Scientific** koristi eksponencijalni zapis za štampanje vrednosti
- setprecision (int) podešava preciznost za ispis realnih brojeva  $\mathcal{L}_{\mathcal{A}}$ (definisan u iomanip)
- $\mathcal{C}^{\mathcal{A}}$  <sup>u</sup> slučaju upotrebe fiksnog ili eksponencijalnog zapisa, preciznost se odnosi na broj decimalnih mesta koja se koriste za ispis decimalnog dela
- <sup>u</sup> slučaju da je preciznost manja od broja cifara, izvršiće se  $\mathcal{C}^{\mathcal{A}}$ zaokruživanje broja

### Formatiranje izlaza

```
#include <iostream>
#include <iomanip>
using namespace std;int main(){
  cout << fixed << endl;
cout << setprecision (3) << 123.456 << endl;
cout << setprecision (4) << 123.456 << endl;
cout << setprecision (5) << 123.456 << endl;
cout << setprecision (6) << 123.456 << endl;
cout << setprecision (7) << 123.456 << endl;cout << scientific << endl;
cout << setprecision (3) << 123.456 << endl;
cout << setprecision (4) << 123.456 << endl;
cout << setprecision (5) << 123.456 << endl;
cout << setprecision (6) << 123.456 << endl;
cout << setprecision (7) << 123.456 << endl;return 0;}
```
### Formatiranje izlaza

Manipulatori:

- internal levo poravnanje znaka, i desno poravnanje vrednosti
- $\mathcal{L}_{\mathcal{A}}$ left - levo poravnanje znaka (+/-) i vrednosti
- $\mathcal{C}^{\mathcal{A}}$ right - desno poravnanje znaka (+/-) i vrednosti
- $\mathcal{L}_{\mathcal{A}}$  setfill (char) - postavlja karakter koji ispunjava prazna polja u okviru formata za štampanje (definisan u iomanip)
- $\mathcal{L}_{\mathcal{A}}$  setw (int) - postavlja širinu polja za unos i ispis parametara (definisan u iomanip)

```
cout << -12345 << endl; cout << setw (10) << -12345 << endlcout << setw (10) << left << -12345 << endl;
cout << setw (10) << right << -12345 << endl
cout << setw (10) << internal << -12345 << endl;
```
### **Operatori**

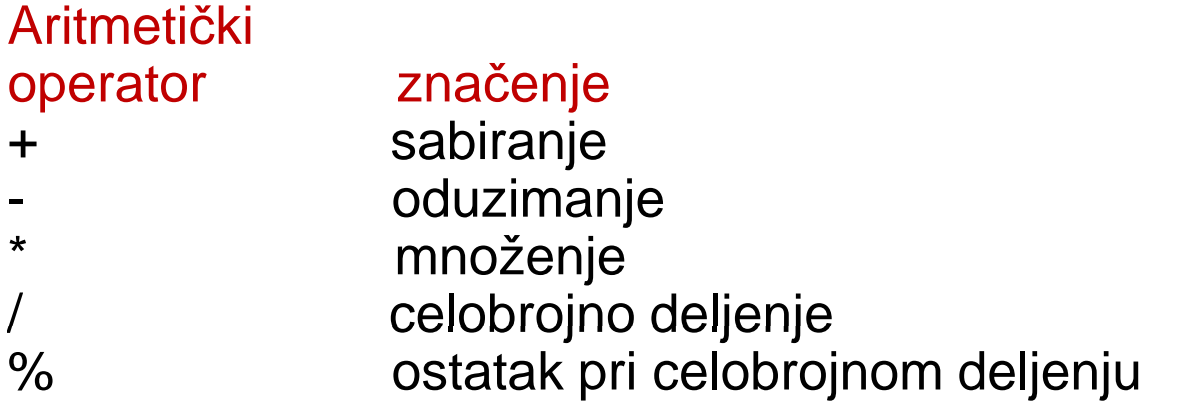

Složeni operatori dodele  $(+=,-=, -=, 4)$ ,  $\% =$ ,  $>>=$ ,  $<<=,$   $\&=,$   $\wedge=,$   $|=)$ 

izraz **jednako sa...**  $y += x;$ <br>  $x -= 5;$ <br>  $y = y + x;$ <br>  $x = x - 5;$  $x = 5;$ <br>  $x /= y;$ <br>  $x = x / y;$  $x = x / y;$ price  $*$  = units + 1; price = price  $*$  (units+1);

# Operatori

operatori umanjivanja, odnosno uvećavanja za jedan (++,--) prefiksni i postfiksni

$$
x = 3;
$$
  
\n $y = ++x;$  // x je 4, y je 4  
\n $x = 3;$   
\n $y = x++;$  // x je 4, y je 3

relacioni operatori - ispitivanje uslova, rezultat ispitivanja je uvek true ili<br>. false (nula se tuma či kao false, a bilo koja nenulta vrednost kao true) $indn > k$ 

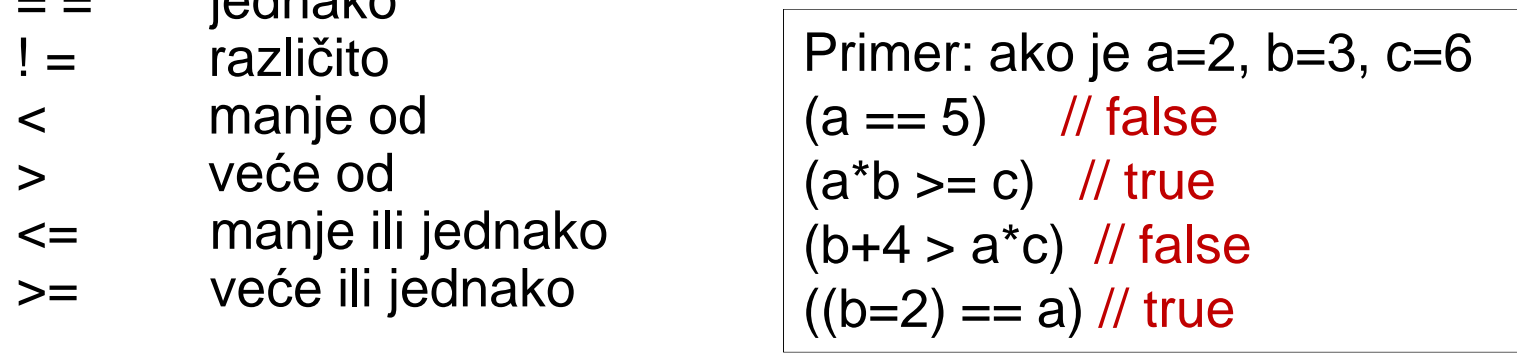

### **Operatori**

#### Logički operatori

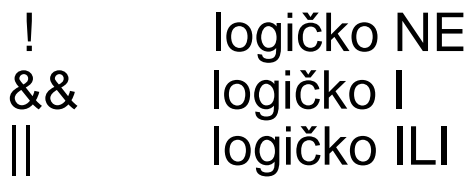

Primer:

 $!(5 == 5)$  // false !(6 <= 4) // true !true // false !false // true ( (5 == 5) && (3 > 6) ) // false ( true && false ) $( (5 == 5) || (3 > 6) )$  // true ( true || false )

# Logički operatori

```
#include<iostream>
using namespace std;int main(){

bool a,b,c,d,e;
cout<<"Vrednost logickog podatka A="; //uneti nulu ili jedancin>>a;
cout<<"Vrednost logickog podatka B="; //uneti nulu ili jedancin>>b;c = !a;d = a&&b;e = a||b;cout<<endl<<"Ako je logicki podatak A="<<a<<" tada je suprotno od
  A="<<<<<endl;

cout<<"Za A = "<<a<<" i B="<<b<<" (A I B)= " <<d<<endl;
cout<<"Za A = "<<a<<" i B="<<br/>>b<<" (A ILI B)= "<<e<<endl;
return 0;}
```
# Operatori za rad sa bitovima

Operatori za manipulisanje bitovima

- << logi čko šiftovanje ulevo (za n mesta, množenje sa 2nn)
- >> logi čko šiftovanje udesno (za n mesta, deljenje sa 2nn)
- &bitsko I (1 & 0 = 0, 0 & 0 = 0, 1 & 1 = 1, 0 & 1 = 0)
- | bitsko ILI (1 | 0 = 1, 0 | 0 = 0, 1 | 1 = 1, 0 | 1 = 1)
- ~ potpuni komplement (1 postaje 0, 0 postaje 1, plus 1 na mestu ~najmanje težine)
- $\wedge$  bitsko ekskluzivno ILI (1  $\wedge$  0 = 1, 0  $\wedge$  1 = 1, 1  $\wedge$  1 = 0, 0  $\wedge$  0 = 0)  $\Lambda$

### Operatori za rad sa bitovima

main()  $\{$  unsigned int x = 10; // dekadni broj 10 = 00001010 unsigned int y = 5; // dekadni broj 5=00000101int  $z = 0$ ; z = x & y; // 00000000 dekadni broj 0 cout << "Vrednost promenljive z je : " << z << endl ;z = x | y; // 00001111 dekadni broj 15 cout << "Vrednost promenljive z je: " << z << endl ;  $z = x \wedge y$ ; // 00001111 dekadni broj 15 cout << "Vrednost promenljive z je: " << z << endl ; $z = -x$ ; // 11110101 dekadni broj -11 cout << "Vrednost promenljive z je: " << z << endl ; $z = x \ll 2$ ; // 00101000 dekadni broj 40 cout << "Vrednost promenljive z je: " << z << endl ;z = x >> 2; // 00000010 dekadni broj 2 cout << "Vrednost promenljive z je: " << z << endl ;return 0;}

#### sizeof operator

vraća veličinu u bajtovima, x = sizeof (char);

cout << "The size of char : " << sizeof (char); //1cout  $<<$  "\nThe size of int : "  $<<$  sizeof (int); //4 cout << "\nThe size of short int : " << sizeof (short int); //2 cout << "\nThe size of long int : " << sizeof (long int); //4cout << "\nThe size of float : " << sizeof (float); //4 cout << "\nThe size of double : " << sizeof (double); //8 cout << "\nThe size of unsigned long : " << sizeof (unsigned long); //4cout << "\nThe size of long long : " << sizeof (long long); //8 cout << "\nThe size of long double: " << sizeof (long double); //12cout << "\nThe size of bool: " << sizeof (bool); //1

# Eksplicitna konverzija tipova

```
static_cast <oznaka tipa>(izraz) // između numeri
čkih tipova

const_cast <oznaka tipa>(izraz) //namenjen uklanjanju ili dodavanjuconst tipa
dynamic_cast <tip_pokazivaca_ili_ref> (izraz) //za podatke dinamičkog tipa
```

```
int main(){

float a = 5.256;
int b=10, c=11, rez;
int d = static_cast <int> (a);cout <<d<< endl; //5

float e = static_cast <float> (b);cout <<e<< endl; //10

float rezf = static_cast <float> (c/b);cout <<rezf<< endl; //10return 0;}
```
# Implicitna konverzija tipova

- ako su oba operanda istog tipa, takvog je tipa i rezultat
- $\overline{\mathcal{M}}$ **ako su operandi različitih tipova, svode se na zajednički tip**  (uobi čajeno složeniji tip) pre operacije - npr. ako je jedan operand int, a drugi float, oba se pretvaraju u složeniji tip, a to je float, a takav je i rezultat

```
int a=5, x=2;
```

```
float b=3.;
```

```

float rez=a*x/b;
```
cout<<rez; //rezultat ce biti tipa float 3.33333

int a,x;

```

float b;
a=43; b=1.1;
```

```

x=a/b; //promenljiva x 
će imati vrednost 39
```

```
int a,b;
```

```

float x;
a=43; b=11;
x=a/b; //promenljiva x
će imati vrednost 3
```
# Postepeno izvršavanje programa u Code::Blocks-u

- F. **Program ne mora da se izvršava u celini, već može da se zaustavi** izvršavanje na bilo kojoj naredbi
- takvo mesto se zove tačka prekida (engl. breakpoint) i označeno je  $\mathcal{L}_{\mathcal{A}}$ crvenim krugom
- $\mathcal{C}_{\mathcal{A}}$  pozicioniranje na liniju <sup>u</sup> programu <sup>u</sup> kojoj se postavlja tačka prekida:
	- Debug/Toggle Breakpoint ili
	- $\overline{\phantom{a}}$ desni klik unutar editora, a zatim Toggle Breakpoint ili
	- **College**  klik <sup>u</sup> sivi prostor sa leve strane kôda, ali desno od rednog broja linije ili
	- **College** taster F5
- $\mathcal{L}_{\mathcal{A}}$ **·** isti redosled akcija deaktivira tačku prekida
- **·** pojavljuje se crveni kružić
- to je lokacija na koju može da se klikne da bismo (de)aktiviriali  $\mathcal{L}^{\mathcal{L}}$ tačku prekida
- sada treba pokrenuti program izborom Debug/Start ili tasterom F8

# Postepeno izvršavanje programa

**ako se izvršava samo jedna naredba, taster F7, ili jedna od ovih** strelica u ToolBar-u

#### 63 C-

- **ako se izvršavanje zaustavlja kod kursora, taster F4**
- $\mathcal{L}_{\mathcal{A}}$  dok se program izvršava deo po deo, žuta strelica na levoj strani pokazuje naredbu koja će sledeća biti izvršena
- **ako hoćemo da vidimo vrednosti promenljivih koje sadrže usputne** rezultate, opcija Debug / Debugging windows / Watches
- pojavić<sup>e</sup> se prozor za nadgledanje promenljivih
- $\mathcal{C}^{\mathcal{A}}$ desni klik na ovaj prozor / opcija Add watch
- $\mathcal{L}_{\mathcal{A}}$ u prozoru koji se pojavi uneti naziv promenljive koja se nadgleda
- $\overline{\phantom{a}}$  <sup>u</sup> prozoru Watch se mogu uneti nazivi promenljivih jedan ispod drugog kao i jednostavniji izrazi čije vrednosti želimo da vidimo

# Postepeno izvršavanje programa

- <sup>u</sup> prozoru Watch crvenom bojom se prikazuju vrednosti koje su promenjene između prethodnog i tekućeg zaustavljanja programa
- ako u bilo kom trenutku želimo da izvršimo program do kraja (ili do sledeće tačke prekida, ako takva postoji), pritisnuti F8, isto kao da program nije ni počeo sa radom
- ako želimo da potpuno prekinemo izvršavanje Shift-F8 ili dugme sa crvenim kvadratom ("Sto<u>p</u> debugger ") u ToolBar -u

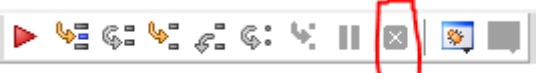

- najkorisnija primena svih ovih mogućnosti je traženje i ispravljanje grešaka u programu
- ako je trenutna konfiguracija "Release ", možda će postojati problem sa gledanjem vrednosti promenljivih - u standardnom <mark>ToolBaru</mark><br>konfiguraciju promeniti na <mark>Debug,</mark> i ponovo pokrenuti program
- **Settings/Compiler/kartica Toolchain executables/Resource compiler** izabrati gdb32.exe na putanji CodeBlocks/MinGW/bin
- **Settings/Debugger, Default, u polju Executable path postaviti istu** putanju za gdb32.exe